# (19) World Intellectual Property Organization International Bureau

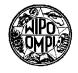

# 

# (43) International Publication Date 5 April 2001 (05.04.2001)

### **PCT**

# (10) International Publication Number WO 01/24036 A2

(51) International Patent Classification<sup>7</sup>:

G06F 17/00

(21) International Application Number: PCT/US00/25765

(22) International Filing Date:

21 September 2000 (21.09.2000)

(25) Filing Language:

English

(26) Publication Language:

English

(30) Priority Data:

09/404,757

24 September 1999 (24.09.1999) US

(63) Related by continuation (CON) or continuation-in-part (CIP) to earlier application:

US

09/404,757 (CON)

Filed on

24 September 1999 (24.09.1999)

(71) Applicant (for all designated States except US): AMER-ICA ONLINE, INC. [US/US]; 22000 AOL Way, Dulles, VA 20166 (US).

(72) Inventors; and

(75) Inventors/Applicants (for US only): APPELMAN, Barry [US/US]; 1003 Crest Lane, Great Falls, VA 22086

(US). WICK, Andrew, L. [US/US]; 12213 Pender Creek Circle #F, Fairfax, VA 22033 (US).

- (74) Agents: RACUNAS, Robert, V., Jr. et al.; Fish & Richardson P.C., 601 Thirteenth Street N.W., Washington, DC 20005 (US).
- (81) Designated States (national): AE, AG, AL, AM, AT, AU, AZ, BA, BB, BG, BR, BY, BZ, CA, CH, CN, CR, CU, CZ, DE, DK, DM, DZ, EE, ES, FI, GB, GD, GE, GH, GM, HR, HU, ID, IL, IN, IS, JP, KE, KG, KP, KR, KZ, LC, LK, LR, LS, LT, LU, LV, MA, MD, MG, MK, MN, MW, MX, MZ, NO, NZ, PL, PT, RO, RU, SD, SE, SG, SI, SK, SL, TJ, TM, TR, TT, TZ, UA, UG, US, UZ, VN, YU, ZA, ZW.
- (84) Designated States (regional): ARIPO patent (GH, GM, KE, LS, MW, MZ, SD, SL, SZ, TZ, UG, ZW), Eurasian patent (AM, AZ, BY, KG, KZ, MD, RU, TJ, TM), European patent (AT, BE, CH, CY, DE, DK, ES, FI, FR, GB, GR, IE, IT, LU, MC, NL, PT, SE), OAPI patent (BF, BJ, CF, CG, CI, CM, GA, GN, GW, ML, MR, NE, SN, TD, TG).

#### Published:

 Without international search report and to be republished upon receipt of that report.

For two-letter codes and other abbreviations, refer to the "Guidance Notes on Codes and Abbreviations" appearing at the beginning of each regular issue of the PCT Gazette.

V

(54) Title: MESSAGING APPLICATION USER INTERFACE

(57) Abstract: A messaging application user interface has an input element for receiving electronic messages and an output element for displaying electronic messages. The messaging application user interface can be implemented so as to maintain a subset of the plurality of potential message recipients, the subset being determined using a predetermined criterion. The messaging application user interface also can be implemented so as to auto-complete a partially entered address based on the subset of potential message recipients. A set of user-selectable signals that modify auto-completion behavior also can be used with the messaging application user interface. The messaging application user interface can be used in an instant messaging system to allow a user to send instant messages to and exchange comments with a plurality of other users without having to switch among several instant message windows.

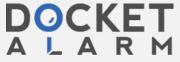

WO 01/24036 PCT/US00/25765

### MESSAGING APPLICATION USER INTERFACE

Technical Field

This application relates to a messaging application (e.g., e-mail, instant messaging, chat rooms, etc.) user interface.

### Background

The computer system 100 illustrated in FIG. 1 10 represents a typical hardware setup for executing software that allows a user to perform tasks such as communicating with other computer users, accessing various computer resources, and viewing, creating, or otherwise manipulating 15 electronic content -- that is, any combination of text, images, movies, music or other sounds, animations, 3D virtual worlds, and links to other objects. The system includes various input/output (I/O) devices (mouse 103, keyboard 105, display 107) and a general purpose computer 100 having a 20 central processor unit (CPU) 121, an I/O unit 117 and a memory 109 that stores data and various programs such as an operating system 111, and one or more application programs 113. The computer system 100 also typically includes some sort of communications card or device 123 (e.g., a modem or 25 network adapter) for exchanging data with a network 127 via a communications link 125 (e.g., a telephone line).

As shown in FIG. 2, a user of a computer system can access electronic content or other resources either stored locally at the user's own client system 202 (for example, a personal or laptop computer) or remotely at one or more server systems 200. An example of a server system is a host computer that provides subscribers with online computer services such as e-mail, e-commerce, instant messaging, chat rooms, Internet access, online games, electronic newspapers and magazines, etc. Users of a host computer's online services typically communicate with one or more central

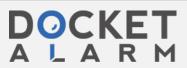

5

WO 01/24036 PCT/US00/25765

server systems 200 through client software executing on their respective client systems 202.

In practice, a server system 200 typically will not be a single monolithic entity but rather will be a network of interconnected server computers, possibly physically dispersed from each other, each dedicated to its own set of duties and/or to a particular geographical region. In such a case, the individual servers are interconnected by a network of communication links, in a known fashion. One such server system is "America Online 4.0" from America Online, Incorporated of Virginia.

One increasingly popular computer network-based activity is referred to as "instant messaging." An instant message is a form of electronic communication between users of a computer network in which a window pops-up on the recipient's computer screen "instantly" and without the recipient having to access an e-mail program or otherwise check for messages. An instant message appears essentially as soon as the message sender clicks the send button subject to any time or propagation delays the message may have encountered on the network. In comparison to most e-mail applications, instant messaging enables users to communicate with each other in a more dynamic, urgent and interactive manner.

FIG. 3 is a screen shot of an Instant Message (IM) window 130 as used in AOL's Instant Messenger ("AIM") system.

As shown therein, the window 130 includes a text display area 131 and text entry area 132. Both users involved in the IM under consideration (i.e., sender and recipient) would 30 have a similar window displayed on his or her computer monitor. When one user (PhillipsJC) types a comment 134 in text entry area 132 and clicks the Send button 133 (or, depending on the configuration, presses the "ENTER" key on

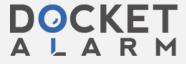

0 01/24030

the keyboard), the entered text (e.g., "Hey, did you see the game last night?") is displayed in the text display area 131 of the window 130 such that it is visible to both users.

After FRsnafu enters a comment 135 in response and clicks the Send button 133, that comment 135 appears in the text display area 131 underneath the previous comment 134. This exchange of comments continues indefinitely until the users decide to terminate the exchange.

Typically, instant messages can be sent to another

10 user only when that user is presently signed on to the
computer service. Users who are signed off are unavailable
to receive instant messages. Accordingly, another popular
innovation introduced by America Online is the "Buddy List,"
which allows users to monitor when other specified users

15 ("buddies") are signed onto and/or off of the computer
service under consideration (e.g., AOL Instant Messenger).

As shown in FIG. 4, the Buddy List is implemented as a window 140 that lists specified users, or buddies, who are signed on to the AIM system. In the example shown, the Buddy List for user "PhillipsJC" indicates that four of PhillipsJC's buddies 141-144 currently are signed on to the system and thus available to receive instant messages. The Buddy List is updated based on information received from a server to add or delete names of buddies as they sign on and off, respectively. Such Buddy List updates can be accompanied by various audible and visual indications to help notify the user that a buddy has signed on or off.

Users may send instant messages to, and exchange comments with, more than one other user at a time.

30 Conventional instant message client software typically creates a separate instant message window for each user that is sent an instant message. For example, as shown in FIG. 5, if a user sends three instant messages to three other users,

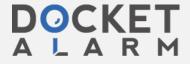

7 01/24030

one to each of the users, three separate instant message windows 130a, 130b, and 130c are created. To change from one instant message window to another, the user typically must move and/or press a button on the mouse, or press a sequence of keys on the keyboard, to activate the desired instant message window.

The present inventors recognized that some users may find it undesirable to have to switch between instant message windows in order to send instant messages to and exchange

10 comments with more than one other user at a time. Therefore, the present inventors recognized that it would be desirable to provide users with a user interface through which a user can send messages to and exchange comments with one or more users without having to switch among several different

15 windows.

## Summary

Implementations may include one or more of the following features. In one aspect, a computer-implemented 20 method of addressing a message to a member of a plurality of potential message recipients may include maintaining a subset of a plurality of potential message recipients. Each potential message recipient may have an associated address, and the subset may be determined using a predetermined 25 criterion. The method also may include auto-completing a partially entered address based on the subset of potential message recipients.

In another aspect, a method of addressing electronic messages to users of a computer network may include providing 30 a set of user-selectable signals that modify auto-completion behavior and auto-completing a partially entered address for a message based on entry of one or more of the set of signals.

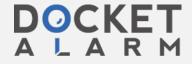

# DOCKET

# Explore Litigation Insights

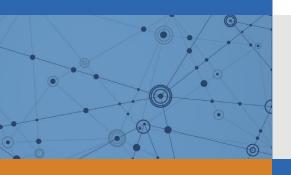

Docket Alarm provides insights to develop a more informed litigation strategy and the peace of mind of knowing you're on top of things.

# **Real-Time Litigation Alerts**

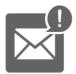

Keep your litigation team up-to-date with **real-time** alerts and advanced team management tools built for the enterprise, all while greatly reducing PACER spend.

Our comprehensive service means we can handle Federal, State, and Administrative courts across the country.

# **Advanced Docket Research**

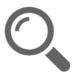

With over 230 million records, Docket Alarm's cloud-native docket research platform finds what other services can't. Coverage includes Federal, State, plus PTAB, TTAB, ITC and NLRB decisions, all in one place.

Identify arguments that have been successful in the past with full text, pinpoint searching. Link to case law cited within any court document via Fastcase.

# **Analytics At Your Fingertips**

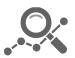

Learn what happened the last time a particular judge, opposing counsel or company faced cases similar to yours.

Advanced out-of-the-box PTAB and TTAB analytics are always at your fingertips.

## API

Docket Alarm offers a powerful API (application programming interface) to developers that want to integrate case filings into their apps.

### **LAW FIRMS**

Build custom dashboards for your attorneys and clients with live data direct from the court.

Automate many repetitive legal tasks like conflict checks, document management, and marketing.

### **FINANCIAL INSTITUTIONS**

Litigation and bankruptcy checks for companies and debtors.

## **E-DISCOVERY AND LEGAL VENDORS**

Sync your system to PACER to automate legal marketing.

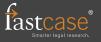